# Manual de instructiuni Plata Online

Inainte de a efectua plata online cu cardul va rugam sa cititi de asemenea termenii si conditiile

1. Dupa ce ati introdus datele de contact, statia de plecare, statia de sosire si data plecarii selectati plata cu cardul

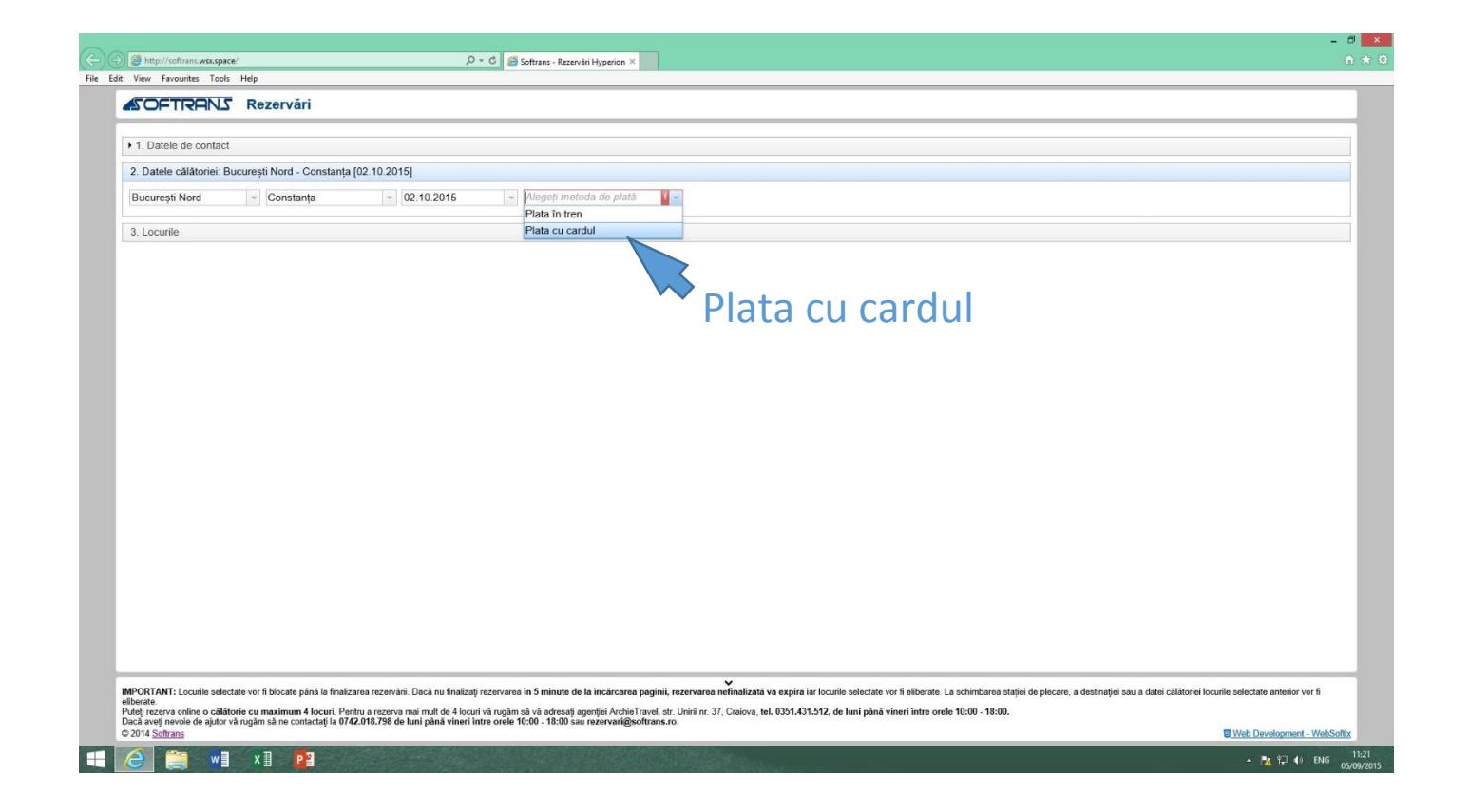

## 2. Selectati locurile dorite ( Daca locurile sunt cu rosu inseamna ca sunt deja rezervate )

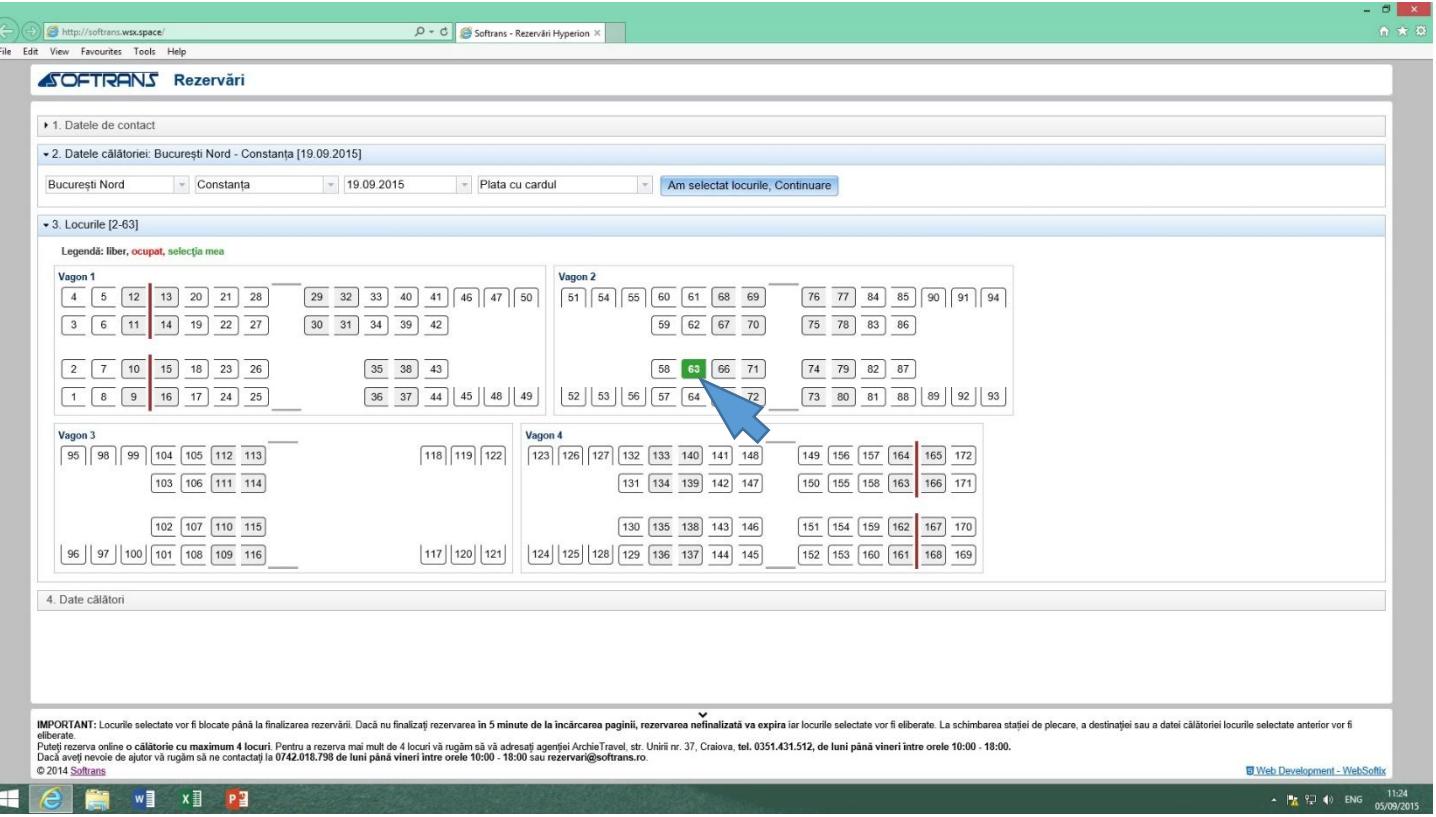

3. Verificati cu atentie pretul. In cazul in care beneficiati de reducere fie de student, pensionar, elev, copii pana in 8 ani cu loc sau in cazul in care aveti bicicleta introduceti numarul cuponului/ talonului/ carnetului si CNP-ul dumneavoastra in casuta alaturata. ( Atentie trebui sa inmanati cuponul/ talonul sefului de tren la parcurgerea calatoriei).

# Reduceri acordate:

 Elevi - 50% (pe baza carnetului de elev) Studenti - 50% (pe baza cuponului) Pensionari - 50% (pe baza talonului) Copii - pana la 8 ani inclusiv - 50% cu loc, gratuit fara loc Animale de companie de talie mica se accepta la transport gratuit cu conditia prezentarii carnetului de sanatate a animalului si in functie de caz cu lesa/botnita/ cusca.

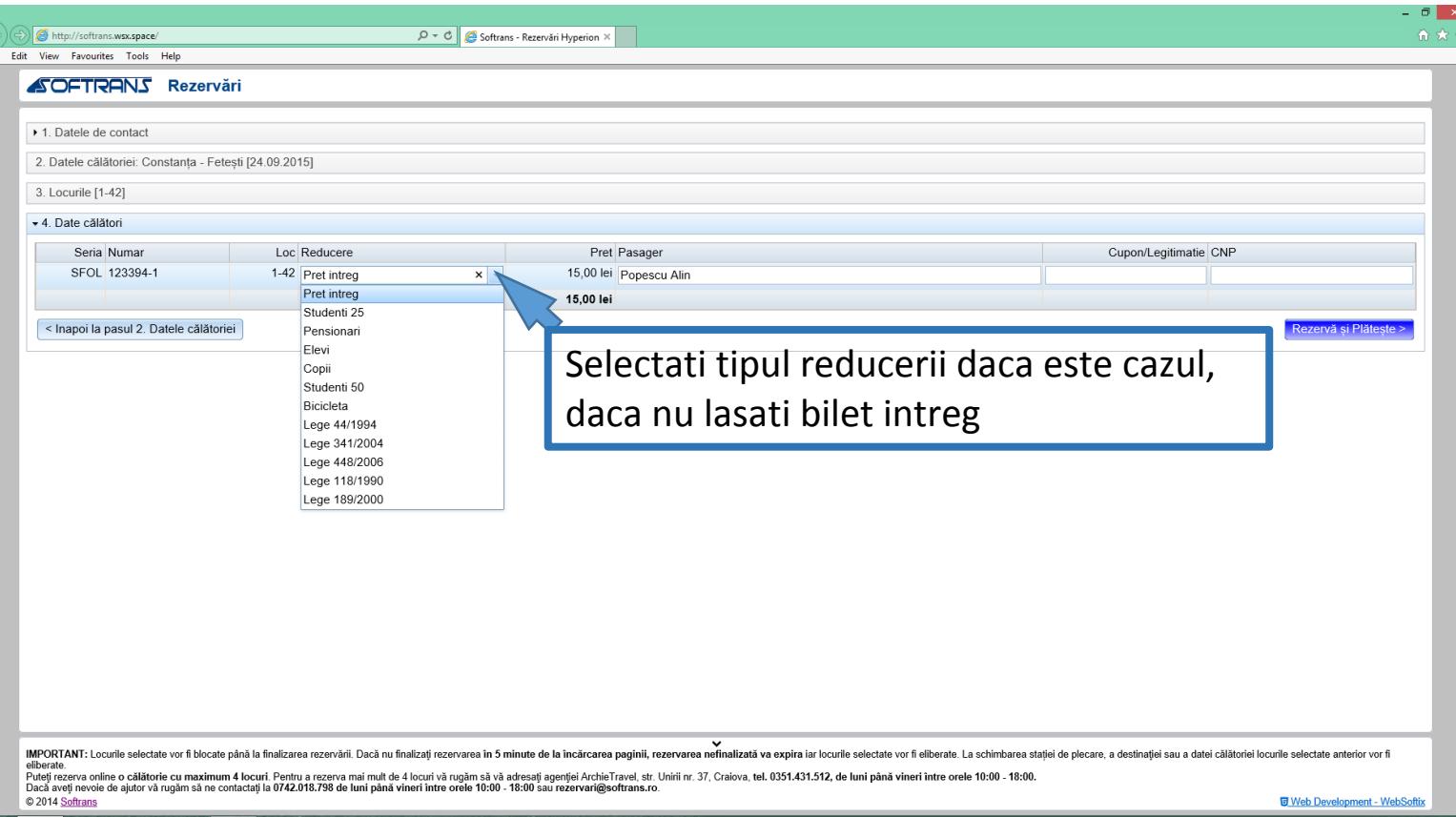

4

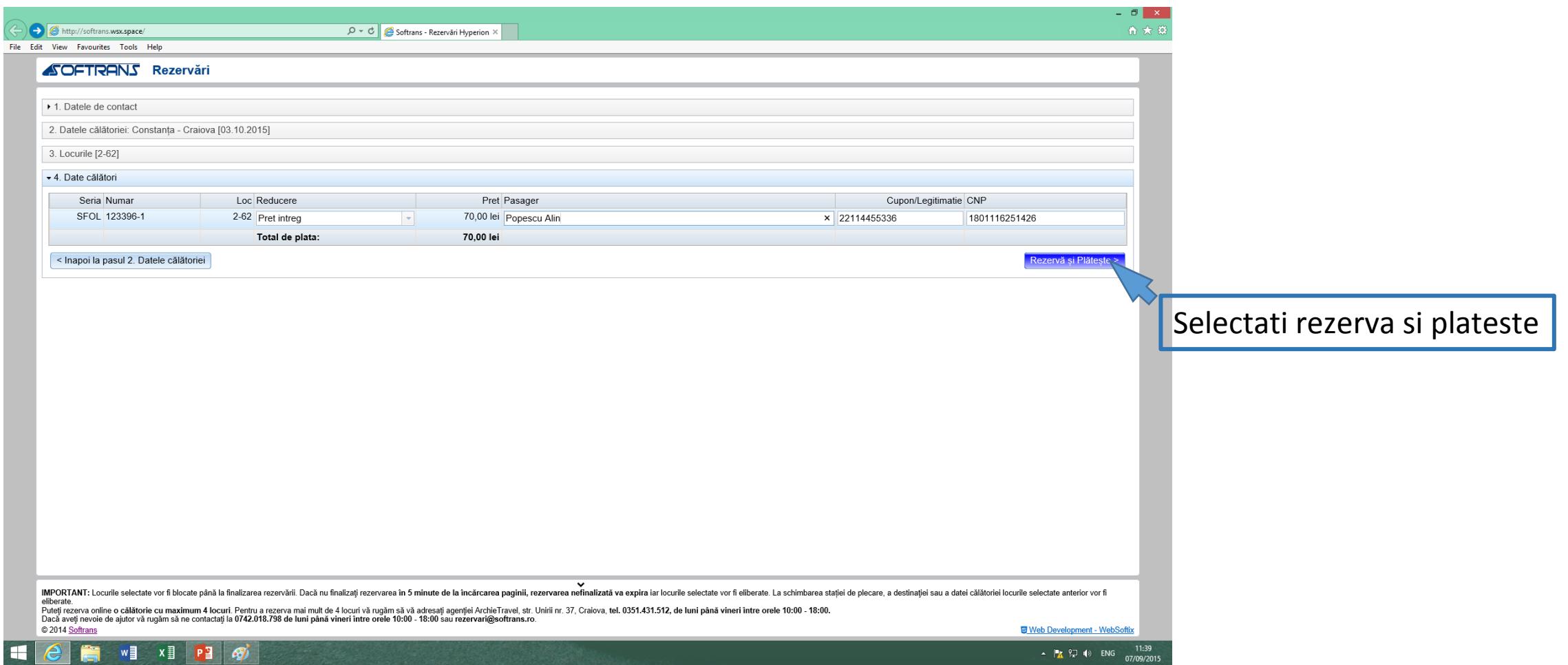

### Introducerea datelor dumneavoastra de pe card

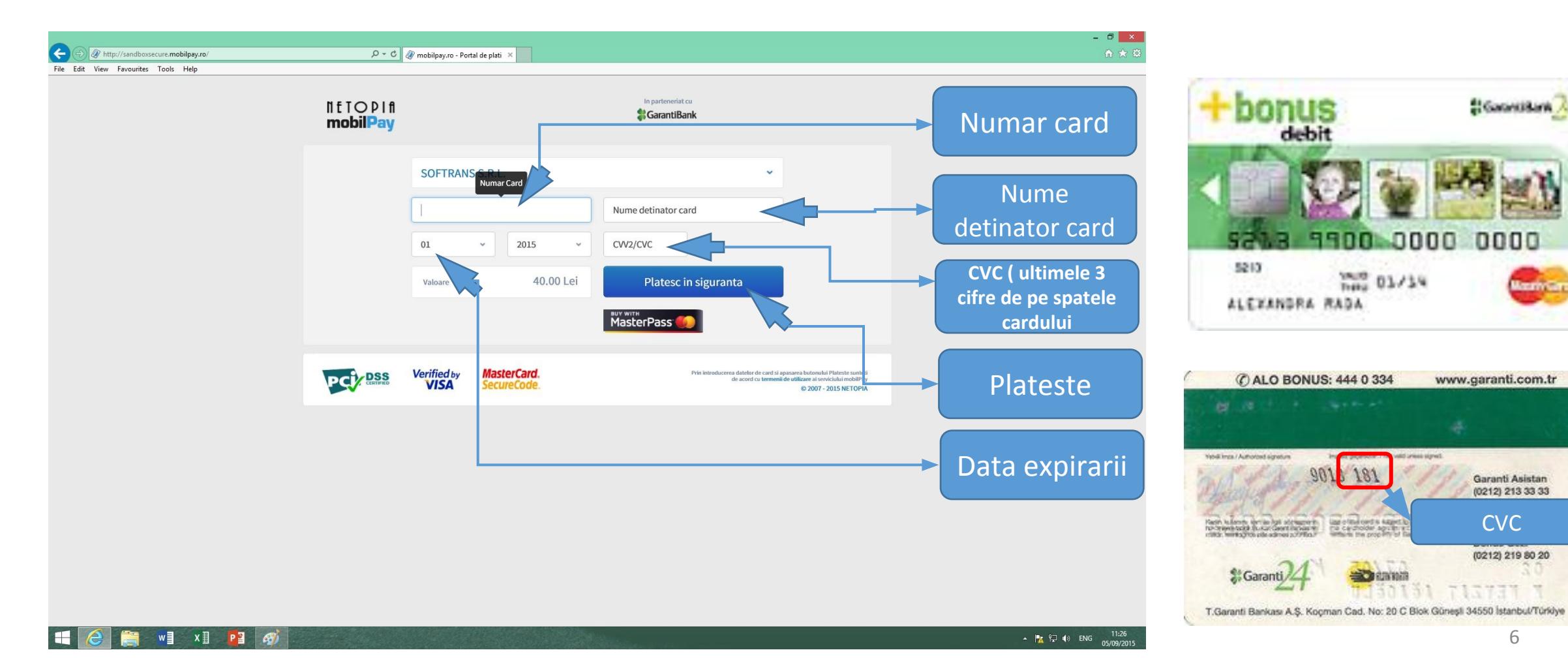

30

 $\mathcal{R}$ 

Mailul primit de confirmare a platii cu care va prezentati in tren ( fie mail pe telefon mobil sau tableta, fie printat )

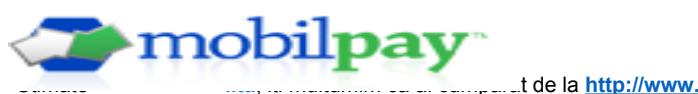

**[softrans.ro](http://www.softrans.ro/)**.

Aceasta este o confirmare a platii pentru comanda 123397 in valoare de 40.00 RON, procesata prin **[mobilPay.ro](http://www.mobilpay.ro/)**

#### **Detalii comanda**

Comanda nr. : **123397** efectuata in data de: **2015-09-07 14:59:36** Suma : **40.00 RON** Detalii : **Bilet București Nord - Craiova, in data 2015-10-03, locurile 1**

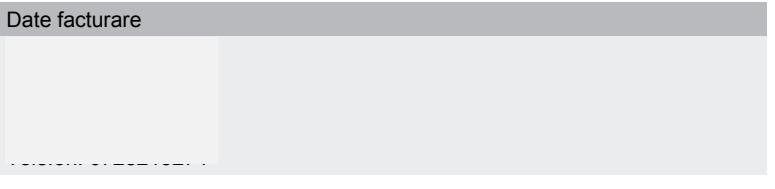

Poti oricand sa vizualizezi starea comenzilor facute prin **[mobilPay.ro](http://www.mobilpay.ro/)** din contul tau.

Daca nu ai un cont de cumparator pe **[mobilPay.ro](http://www.mobilpay.ro/)** iti poti deschide oricand unul gratuit: **[deschide cont gratuit de cumparator](https://www.mobilpay.ro/ro/register-c)** Acesta este un email generat automat pentru ca ati comandat de la SOFTRANS S.R.L..

Tranzactia a fost efectuata.

In tren avem rugamintea sa prezentati acest mailul de confirmare primit respectiv insotit cu legitimatia/talonul/ cuponul daca este cazul

Atentie. Nu mergeti in tren cu o confirmare returnata/anulata deaorece aceasta va fi verificata, iar locul/locurile vor fi ocupat de altcineva

### Returnarea Platii

 In caz ca nu doriti sa mai efectuati calatoria si ati platit biletul/biletele, intreaga plata efectuata se va returna fara a se percepe nici un comision trimitand un mail pe [retur@softrans.ro](mailto:retur@softrans.ro)

Returnarea platii pentru bilet/bilete se face decat cu cel putin 48 ore inainte de parcurgerea Calatoriei (Returnarea se face integral fara niciun comision)